PDC Summer School 2011 Brief introduction to Serial performance measurement

KTH, August 22, 2011

### Basic questions on HPC systems

We've seen that hardware is complicated (cache memories, TLBs, SSE-vectorization) and that the way we code impacts performance.

Most of this is hidden from the coder – we have to evaluate performance empirically, a posteriori, at various levels of interest:

- Which functions in my (large) code take the most time?
- Can the code be optimized? Where? Is it worth the effort?
- What did the compiler do with my code?
- Is arithmetic handled in SSE-registers or on the FPU stack?
- Are fused arithmetic operations (SSE) issued?
- Does my code generate a lot of TLB misses?
- Are branch mispredictions causing stalls?

### We need tools

#### Basic timing

How long did it take to run the program?

#### Sampling profilers

Where is my program spending most time? What line? Which machine instruction?

#### Hardware event counting

How many hardware events (e.g. cache misses) were actually triggered?

#### **Emulators**

Try to estimate hardware events by emulation instead.

Will try to cover some of the most common tools on Linux.

#### An example program: Jacobi iteration

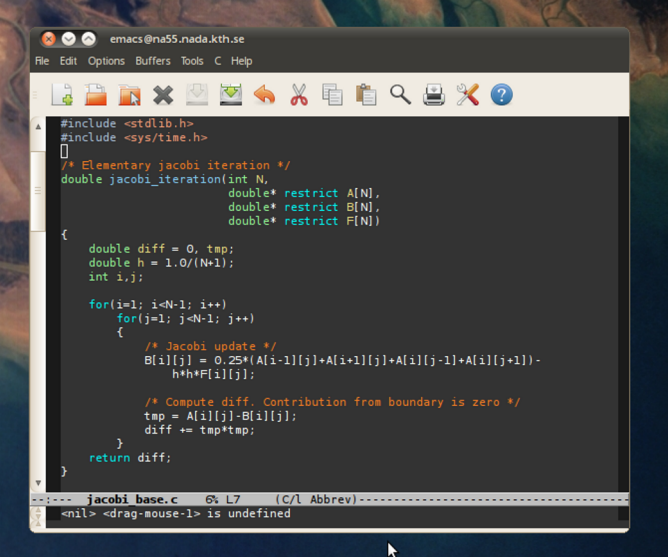

### Basic timing

#### UNIX time

```
> time ./jacobi
Jacobi iteration converged in 263 iterations.
0.420u 0.000s 0:00.41 102.4% 0+0k 0+0io 0pf+0w
```
#### System time in C

```
#include <sys/time.h>
double gettime(void)
{
    struct timeval tv;
    gettimeofday(&tv,NULL);
    return tv.tv_sec + 1e-6*tv.tv_usec;
}
int main(void){
    double t = gettime();
    jacobi_solver(100);
    t = gettime() - t;}
```
## Sampling profilers

Works by periodically stopping the program and investigating the stack.

- GNU 'gprof'
- Intel VTune
- Valgrind 'callgrind'  $+$  KDE-based GUI kcachegrind

On Mac OS X, 'Shark' part of XCode (very good)

## Sampling profiler: GNU gprof

Basic and reliable. Flat profile and call graph.

- Compile code with flag '-pg'
- Run program
- Run profiler, 'gprof ./jacobi'

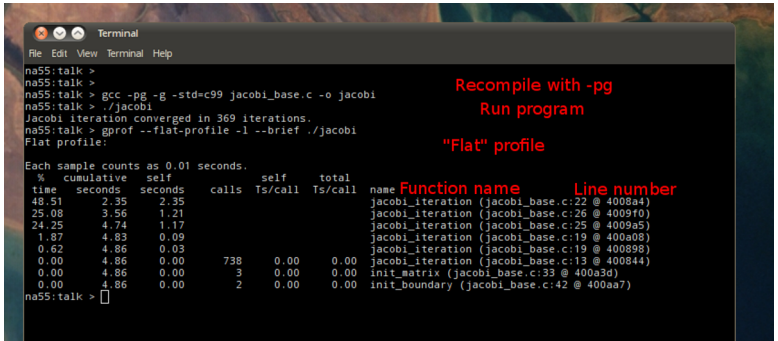

### Sampling profiler: Intel VTune

Commercial, fancy GUI, sophisticated\*, (marketing hype). Also some hardware events. Free "non-commercial" download for Linux – so try it!

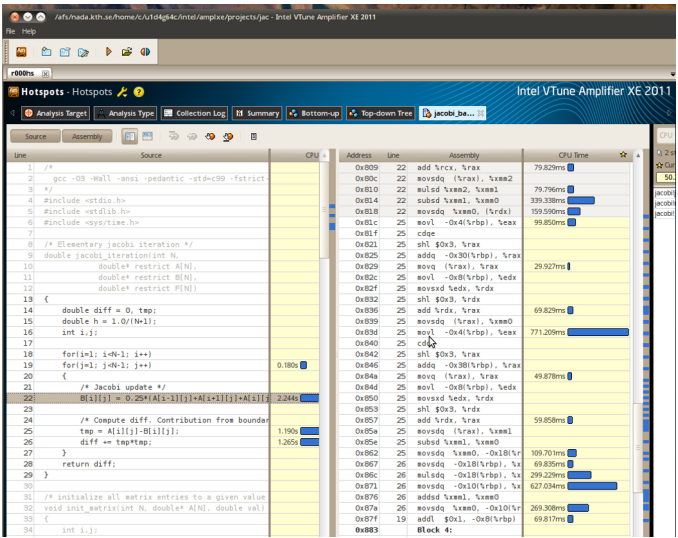

Registers used by the hardware manufacturers to debug and evaluate their designs are left and can be used for detailed profiling.

### Papi

- Records actual number of hardware events that occurred!
- Free and open source: <http://icl.cs.utk.edu/~mucci/papiex/>
- By Phil Mucci (previously at PDC and gave this lecture)
- Not easy to install\*: kernel modules, major dependency chain.
- What PAPI can record depends on hardware.

### Papi front-ends

- PapiEx
- Cray PAT (though this is much more!)

\* Mucci could do it :)

### Hardware event counters

What can Papi determine?

> papi\_avail Available events and hardware information.

PAPI L1 DCM Level 1 data cache misses PAPI\_L2\_DCM Level 2 data cache misses<br>PAPI TLB DM Data translation lookasid Data translation lookaside buffer misses PAPI\_HW\_INT Hardware interrupts PAPI\_BR\_MSP Conditional branch instructions mispredicted PAPI\_TOT\_INS Instructions completed PAPI\_FP\_INS Floating point instructions<br>PAPI\_TOT\_CYC\_Total\_cycles Total cycles

 $(\ldots)$ 

### PapiEx basic usage

```
> papiex ./jacobi
( \ldots )Derived Metrics:
---------------
MFLOPS ............................ 197.50
( \ldots )PAPI_TOT_CYC ...................... 1.93957e+10
PAPI_FP_OPS ....................... 1.44011e+09
PAPI_TOT_CYC : Total cycles
                            : Floating point operations
Get specific counter:
> papiex -e PAPI_L1_DCM ./jacobi
( \ldots )L1 Data Cache Misses ......... 1.17406e+09
```
# Cray PAT

Very sophisticated framework for performance analysis (and MPI, OpenMP). Commercial, available on high-end Cray systems.

∴ Not simple. Steps (see tutorial on lab):

- Select (PAPI) event group: env PAT\_RT\_HWPC
- Prepare the executable: pat\_build ./jacobi
- Run: aprun -n 1 ./jacobi+pat
- View report: pat\_report jacobi+pat+<RUN ID>.xf (next slide)

#### Hardware counter groups

> export PAT\_RT\_HWPC=

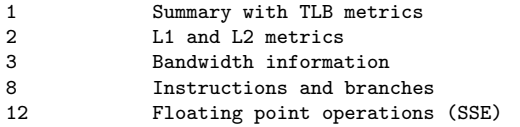

## Cray PAT Sample output

In counter group 1:

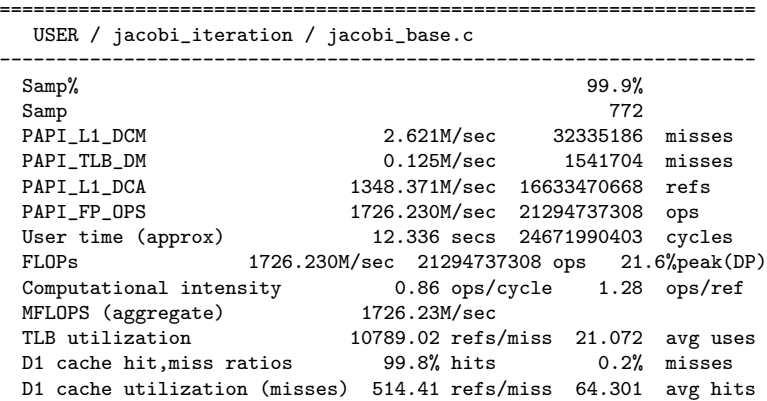

## **Emulators**

Try to extract same information as hardware counters record, but with modelling of the architecture.

- Valgrind 'cachegrind'  $+$  KDE-based GUI 'kcachegrind'
- Accumem ThreadSpotter (commercial) By Prof. Hagersten et. al. (now owned by Rogue Wave Software)

Results are only as accurate as the emulator. If the emulator has incorrect or incomplete parameters for the present architecture it will give a warning (and those warnings are important)

### Emulator: Cachegrind

Part of the Valgrind tool-set that you of course already use for checking for memory leaks (right?).

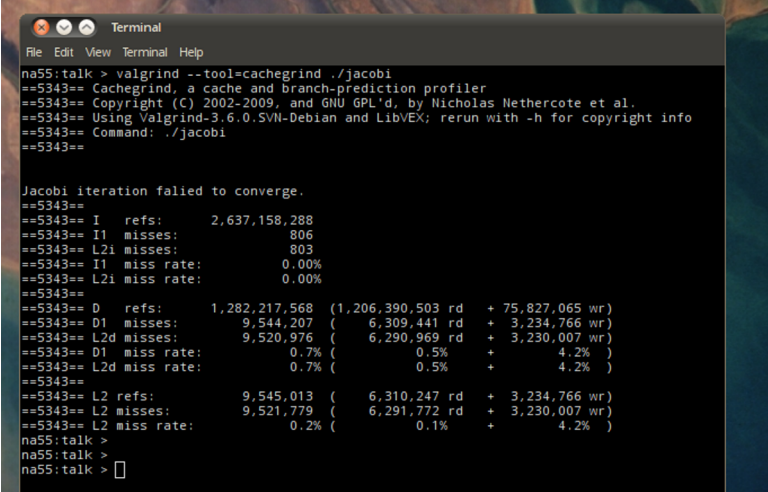

Note the argument: valgrind --tool=cachegrind

## Emulator: Cachegrind GUI

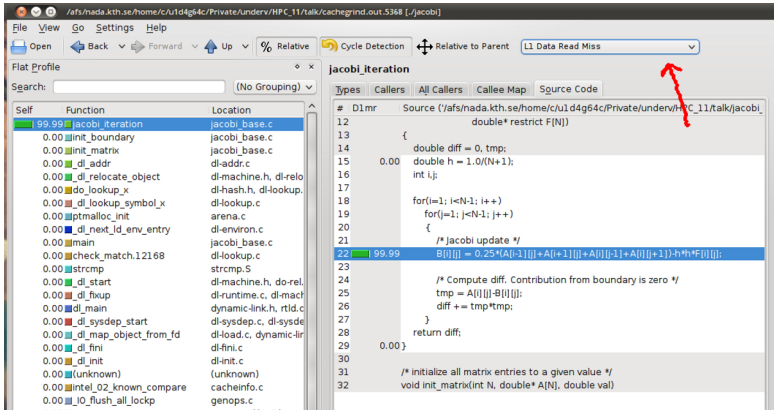

KDE-based GUI kcachegrind available in most Linux distros. Similar tool in XCode on Mac OS X.

### What did the compiler accomplish?

Example: did the compiler emit packed SSE memory transactions and arithmetic for the Jacobi inner loop?

#### OK, now it gets more technical!

Can generate disassembly from executable:

> objdump -d ./jacobi > jacobi\_dump.asm

In this case, 134300 lines of assembly code! How do we determine where the inner loop is?

```
Use Valgrind (again):
```

```
> valgrind --tool=callgrind --dump-instr=yes --collect-jumps=yes
```
KCachegrind will now show us the loops:

## Assembly-code annotation with Valgrind

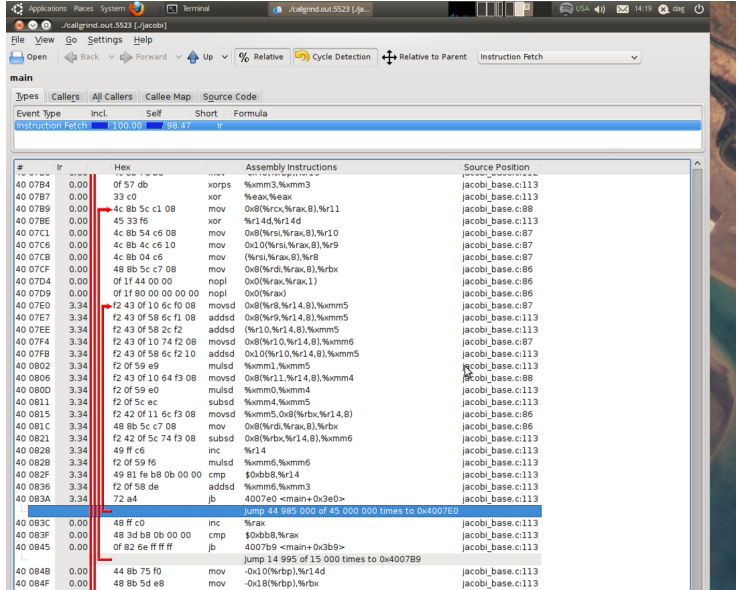

### Assembly-code annotation with Valgrind

What do we learn from this?

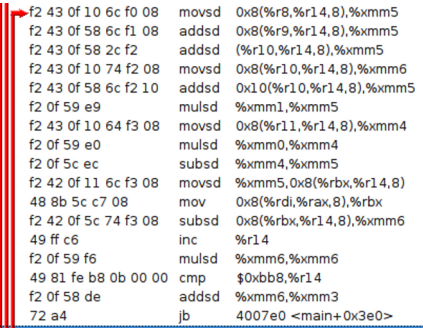

Use "Intel Instruction Set Reference" (or Google)

- 'movsd' is a single move of a double prec. number from memory to a SSE register (p. 3-718, vol. 2A)
- Corresponding vector instructions movpd,mulpd,addpd did not execute.
- ∴ The compiler failed to generate efficient SSE code. Do it yourself!?!